# IBM Masthead Navigation\*

Structure and specs for IBM masthead

# **About this document**

This is a specs document I created for the visual design team to begin alining to the new IBM design language and for developers to begin creating the backend structure needed to support it across the multiple systems used by IBM.com today. Showing key interactions and how the overall masthead will work across different browser sizes, based on the IBM design language grid standards.

# User story (external)

As a visitor to IBM.com, I can use the masthead navigation at any level within the IBM site to easily understand what's available from that subject matter's site context, in order to navigate to information to help me achieve my goals.

# User story (internal)

As a visual design or developer, I need need a way to see the complete picture of the UX for the new IBM masthead so I have one place to get the information I need to do my task of designing or building this masthead.

A document that covers the UX of the components, structures, usage, grid breakdown, interactions, animations and standards of the new IBM masthead.

#### Includes:

- Component naming convention
- Governance of core components
- Masthead across grid breakpoints
- Specs for components, user interactions & animations
- User flows on desktop and mobile

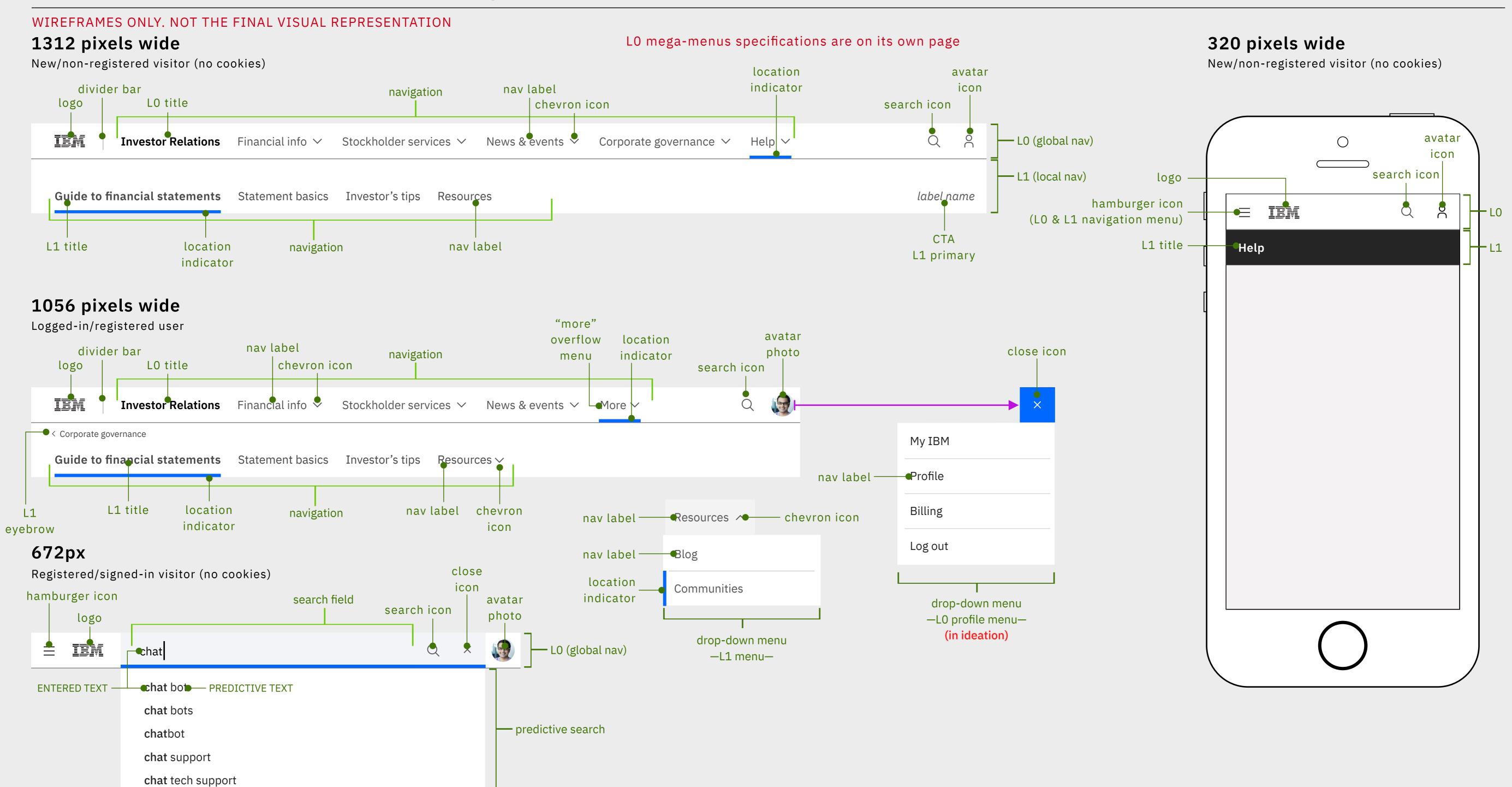

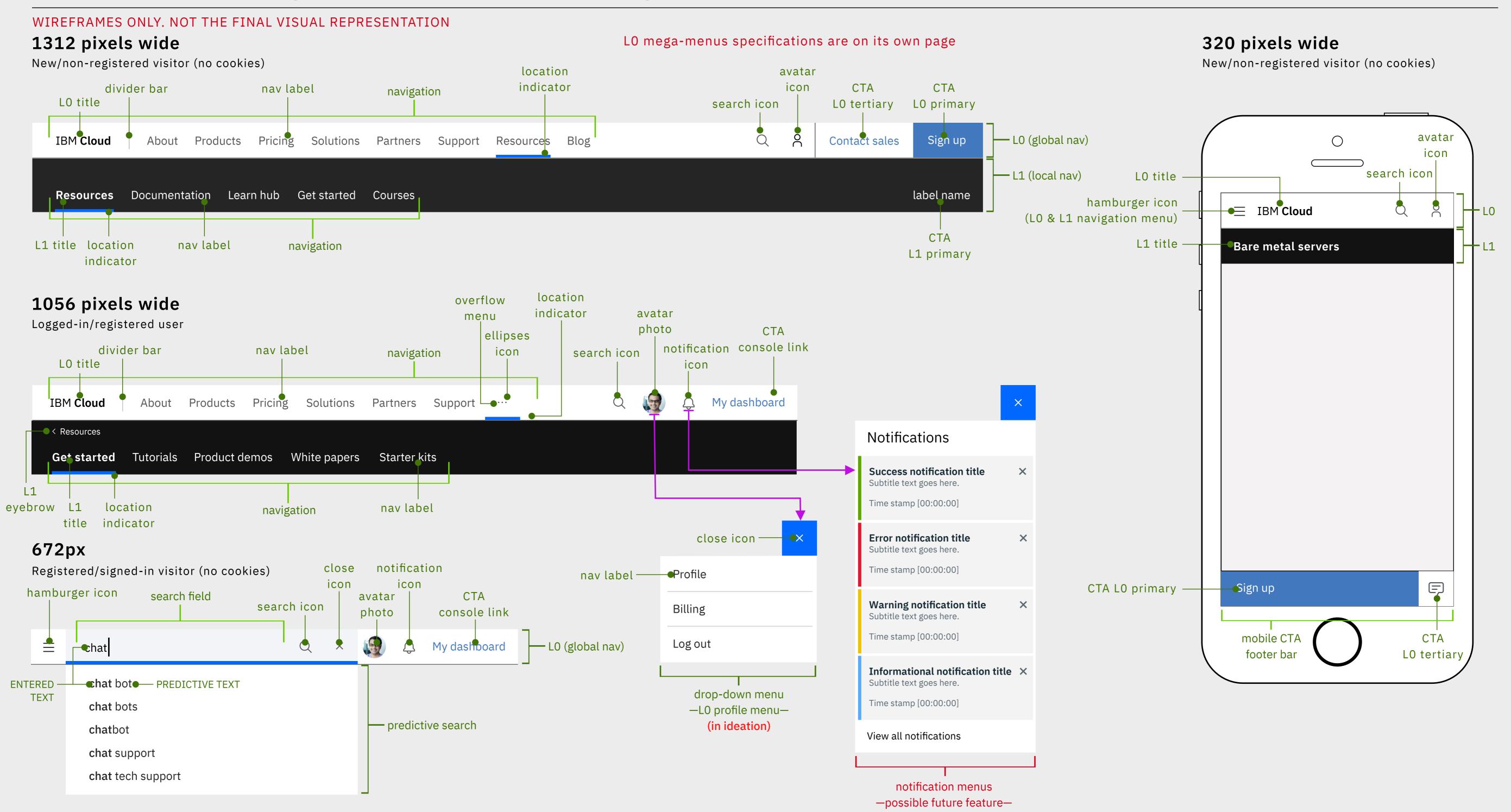

# **CURRENT IA REPRESENTED**

#### WIREFRAMES ONLY. NOT THE FINAL VISUAL REPRESENTATION

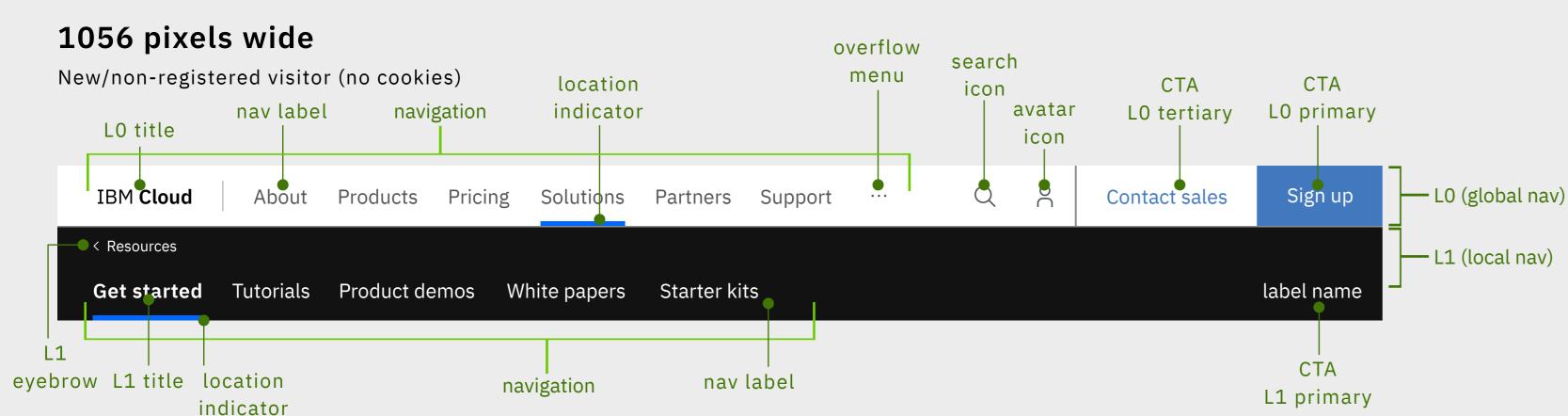

#### Nav label

#### IS:

- A short descriptors to inform the user what type of content they will find their
- Preferable one word, but will support two words
- A max of 20 characters in all languages
- (L0) are top level topics and/or search capture terms within their parent category

#### IS NOT:

- A name of product, service, doc, event, etc...
- Linking out to a non-IBM sites, pages and/or content
- An anchor tag to page content
- Using IBM speak/inside-out language
- A name of/linking to time-based content

#### Navigation

Title

IS NOT:

A text only treatment

A logo and/or image

• Spawning a new browser window

Single color treatment

IS:

• LO navigation supports a max of 8 nav labels

• The specific name of that offering, product, category

• A multi color treatment or a different color then specified

• A link to any other page then their assigned link above

• (L0) A direct link back to the IBM Cloud homepage

• (L1) A direct link to that topic overview page

- L1 navigation support a max of 6 nav labels (this includes the L1 title)
- Supports icons
- Uses a selection bar to inform the user where they are currently within the overall navigation

Once there is not enough space to accommodate a label(s) within the LO or L1 an overflow menu (ellipses icon) will appear as the last label able to fit within the given space. This "more" menu supports a drop-down list with the overflow label(s).

If 50% or less of the labels are viewable, then the full set of labels within the navigation are moved to menus:

- LO navigation moves to the hamburger menu
- L1 navigation to the L1 title menu

### CTA (call to action)

#### IS:

- A clear and short label to inform the user of the specific action they will be taking/needing to complete when interacting (click or tap) with the CTA
- Use outside-in language
- A max of 15 characters in all languages

#### IS NOT:

- Misleading the user and/or switching task/action ask
- Linking to pages that do not have the action the use was asked to complete
- Repeating other CTAs and/or nav labels already within the LO and L1
- Linking out to non-IBM sites, pages and/or content

#### L1 eyebrow

#### IS:

 Only used when the L1 navigation is at a grandchild level of hierarchy, which has to have two or more related pages to use this feature, and is used to go back to the child level navigation

# 320 pixels wide

Logged-in/registered user Avatar Search Notifications L0 title hamburger icon ● 

■ IBM Cloud LO (global nav) (L0 & L1 navigation menu) - L1 (local nav) L1 title Resources Q 2 logo Hamburger menu

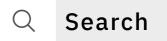

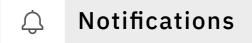

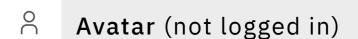

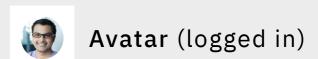

#### L0

The location which houses global elements and parent offering content.

When it is only the LO within the masthead, the LO

#### L1

The location which houses local content which is a part of/sub-content of the parent offering.

When the L1 is viewable within the masthead, the L1 becomes the sticky nav within the browser.

**Resources** Documentation Learn hub Get started Courses

**LO** New/non-registered visitor (no cookies)

IBM 8-bar

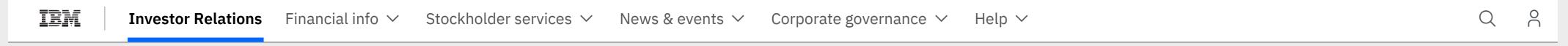

#### IBM Platform Marketing

| IBM Cloud | About Products Pricing Solutions Partners Support Resources Blog | Q A Contact sales | Sign up |
|-----------|------------------------------------------------------------------|-------------------|---------|
|-----------|------------------------------------------------------------------|-------------------|---------|

# With L1 (child level navigation)

IBM 8-bar

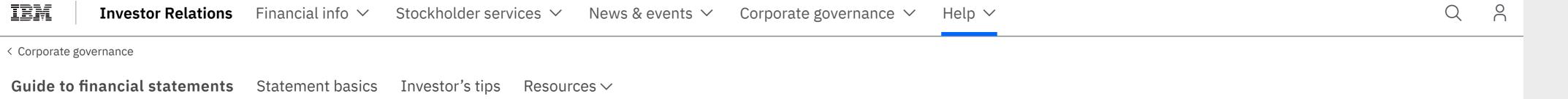

#### IBM Platform Marketing

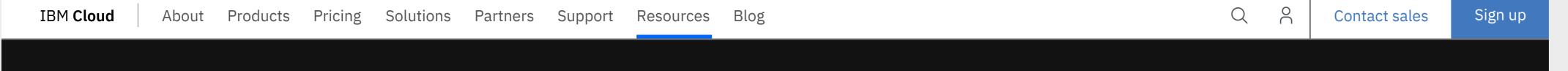

# With L1 (grandchild level navigation)

IBM 8-bar

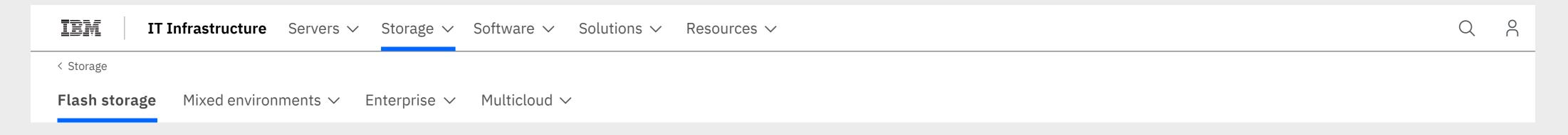

### IBM Platform Marketing

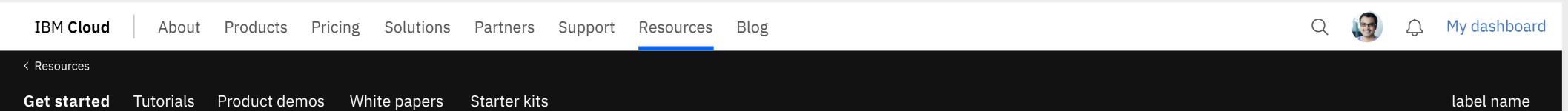

**LO** New/non-registered visitor (no cookies)

IBM 8-bar

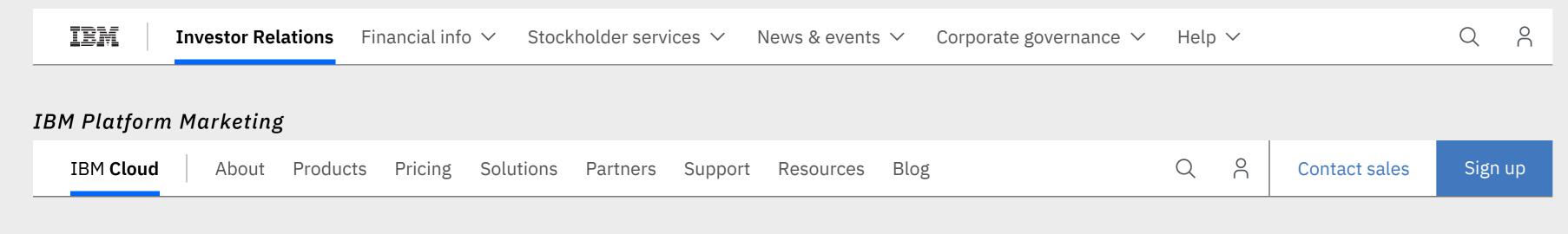

# With L1 (child level navigation)

IBM 8-bar

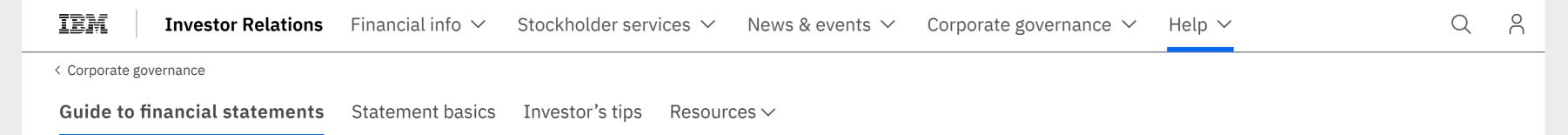

#### IBM Platform Marketing

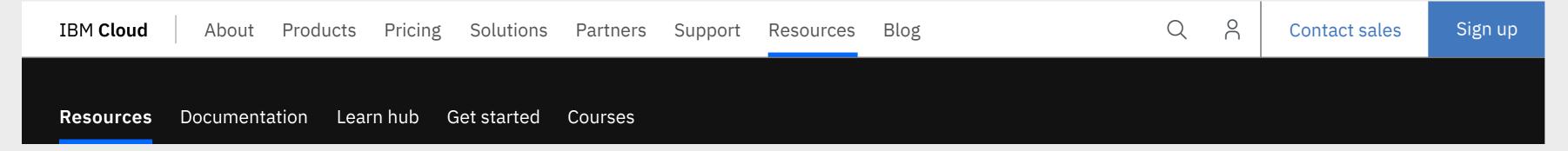

# With L1 (grandchild level navigation)

IBM 8-bar

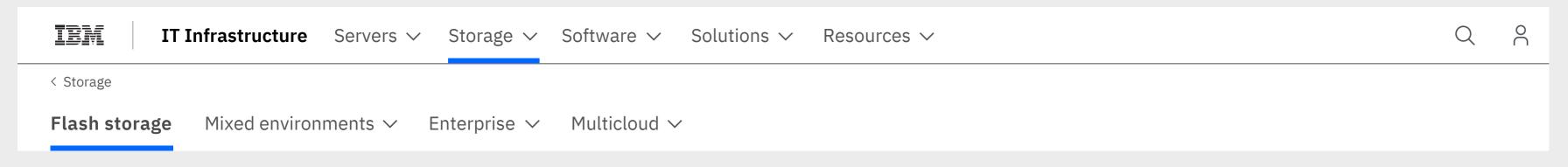

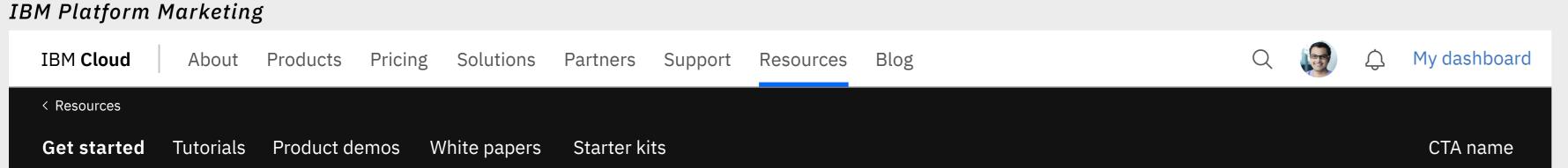

# Masthead specifications – 1056px

# **CURRENT IA REPRESENTED**

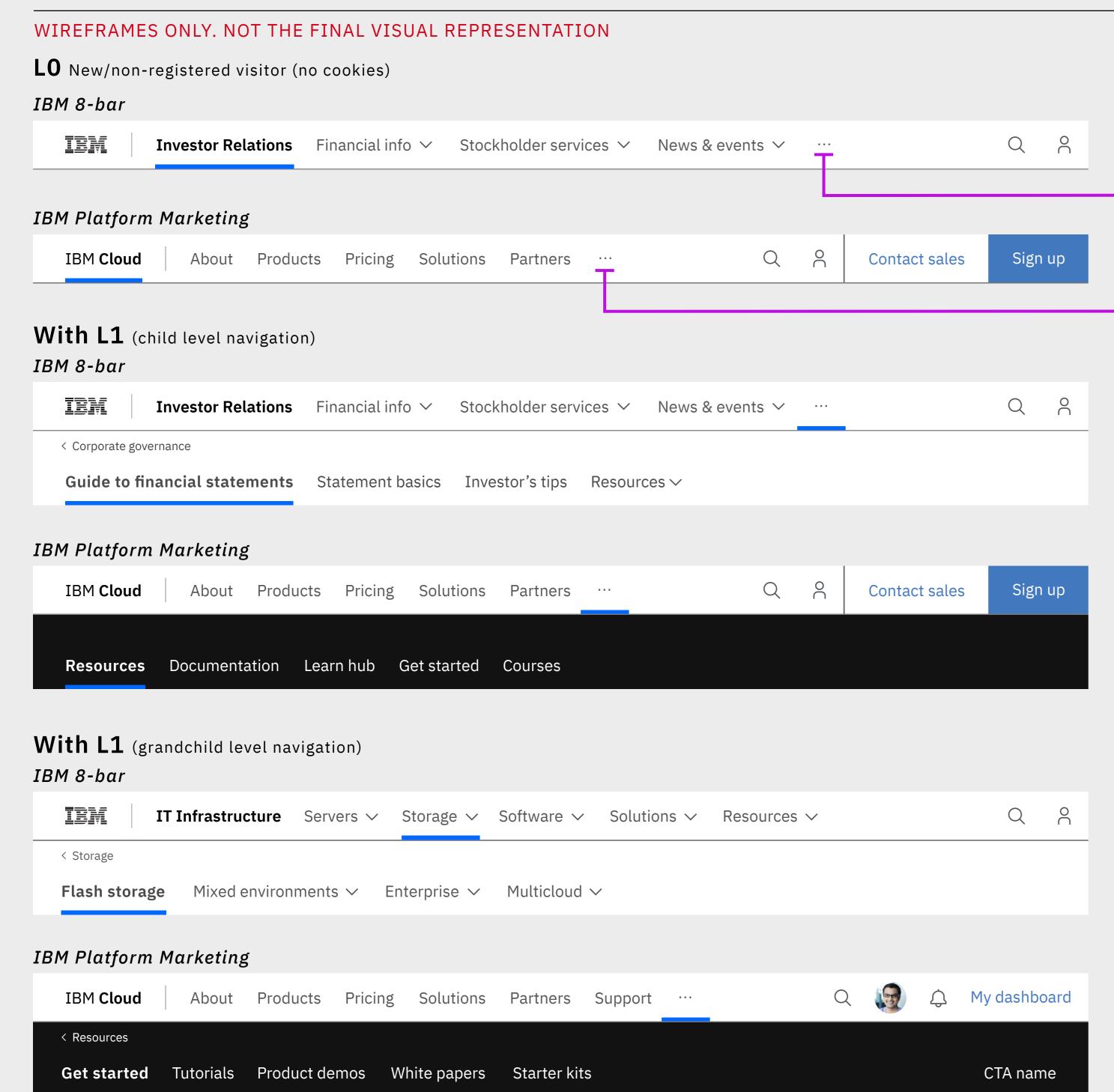

Navigation items begin to consolidate into a overflow menu when there isn't room within the LO or L1

See mega-menu pattern overflow menu specifications page

**LO** New/non-registered visitor (no cookies)

IBM 8-bar

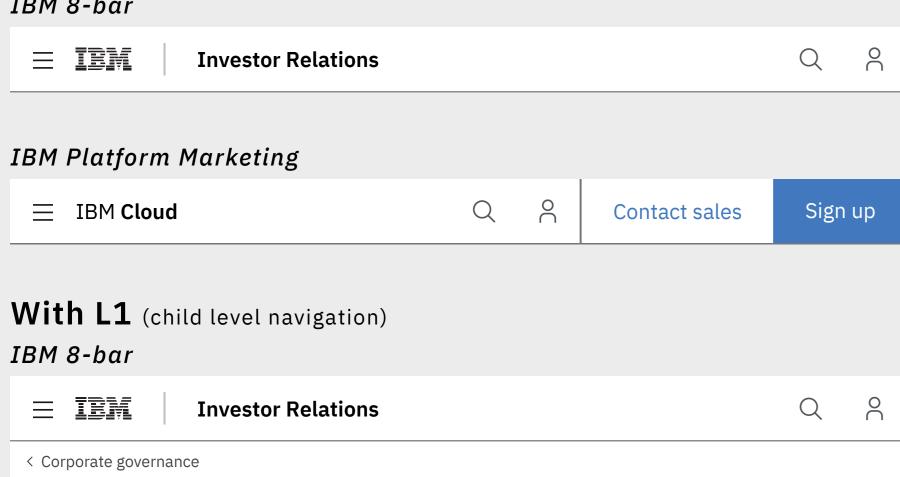

IBM Platform Marketing

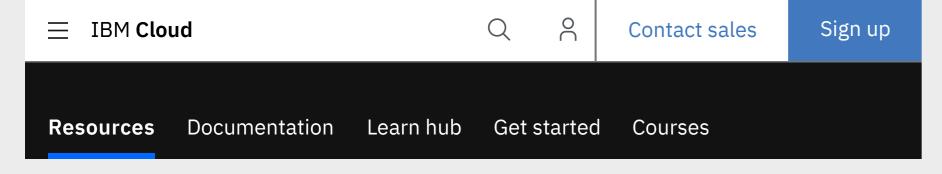

Guide to financial statements Statement basics Investor's tips

# With L1 (grandchild level navigation)

IBM 8-bar

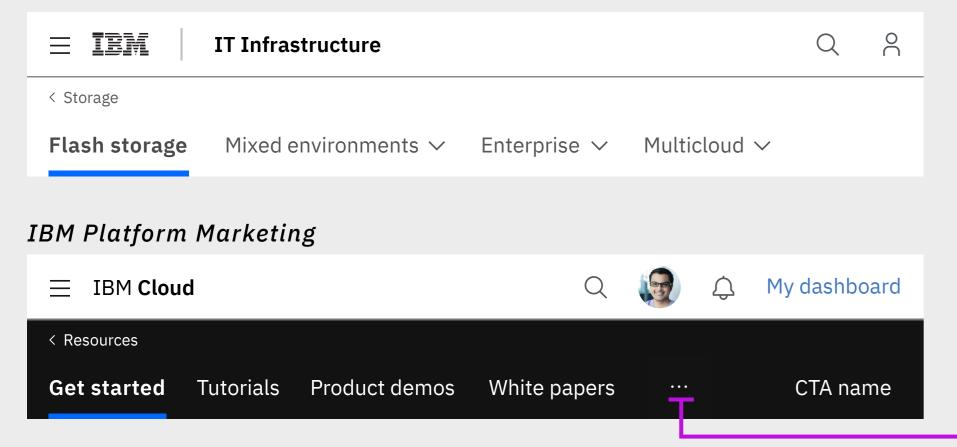

### Hamburger menu

At 672px or less, the full LO navigation moves into the hamburger menu.

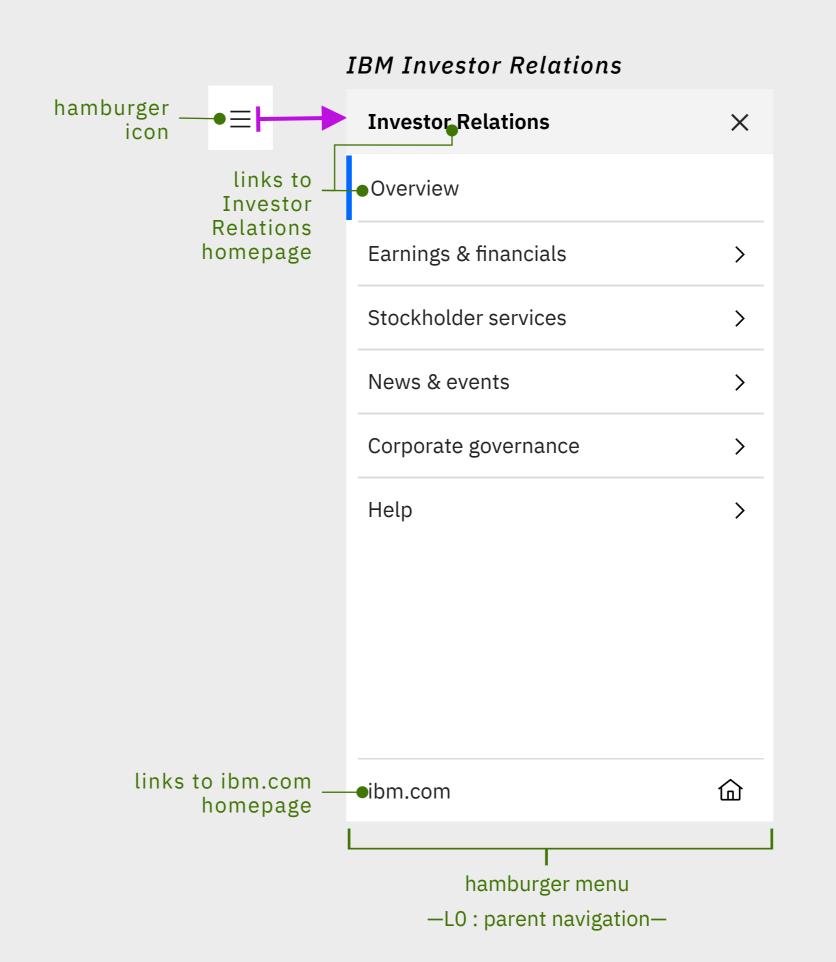

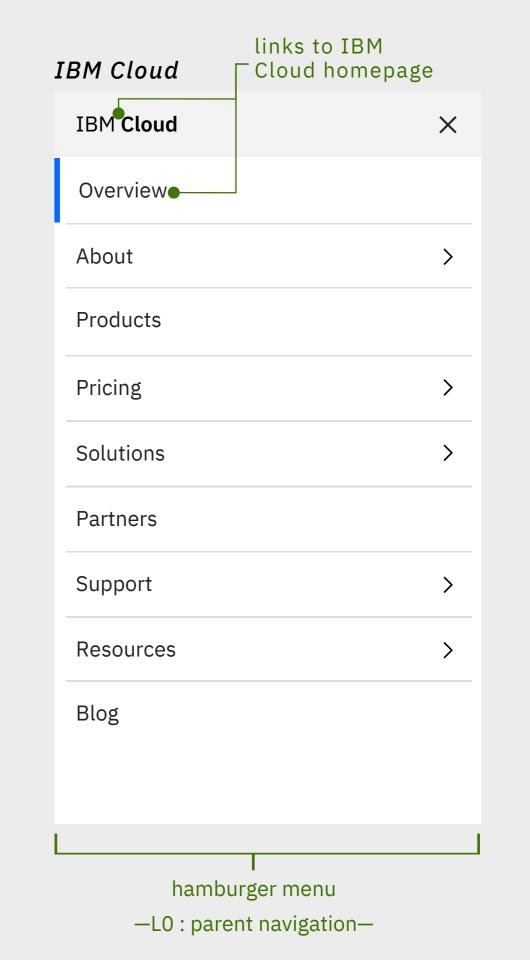

Overflow more menu when there is not enough space to visual show all the nav labels

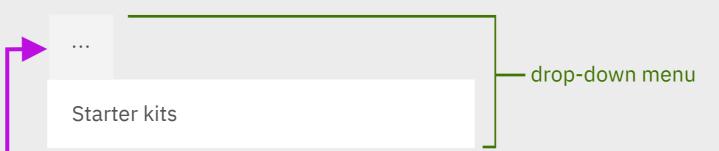

# Masthead specifications – 320px

# **CURRENT IA REPRESENTED**

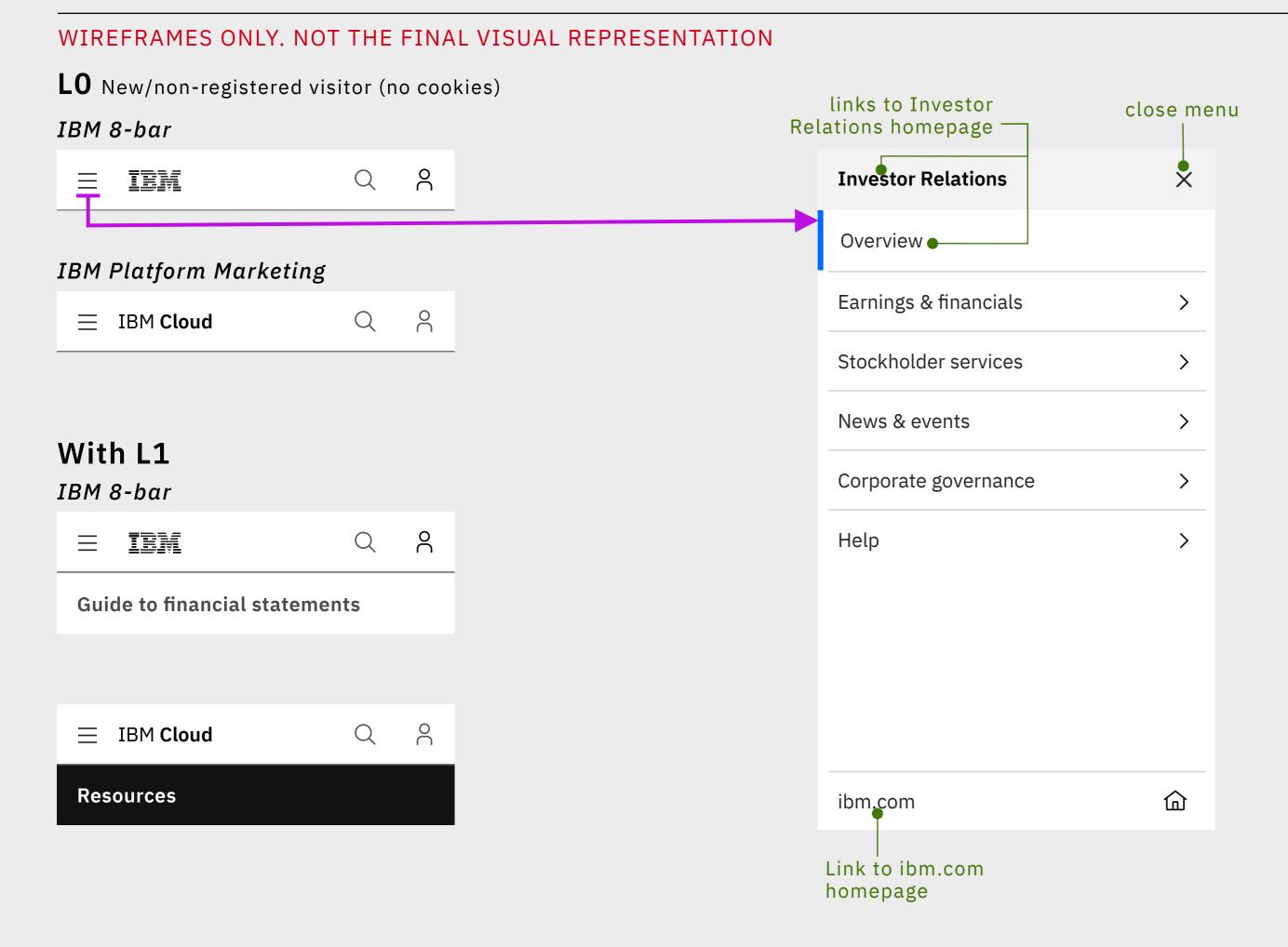

# in ideation IBM Cloud mobile footer-TBD

On mobile the LO CTAs relocate to a sticky footer

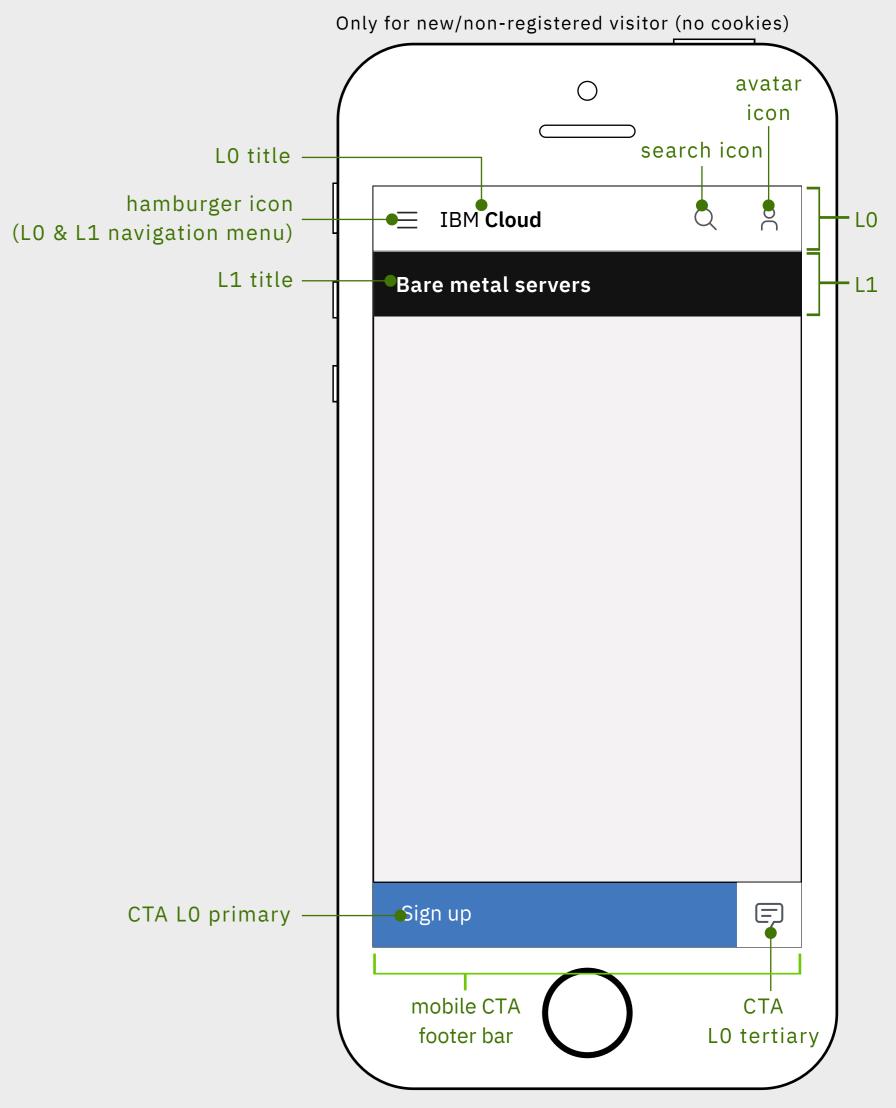

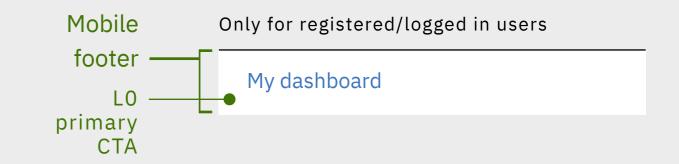

# 1312 pixels wide

IBM 8-bar

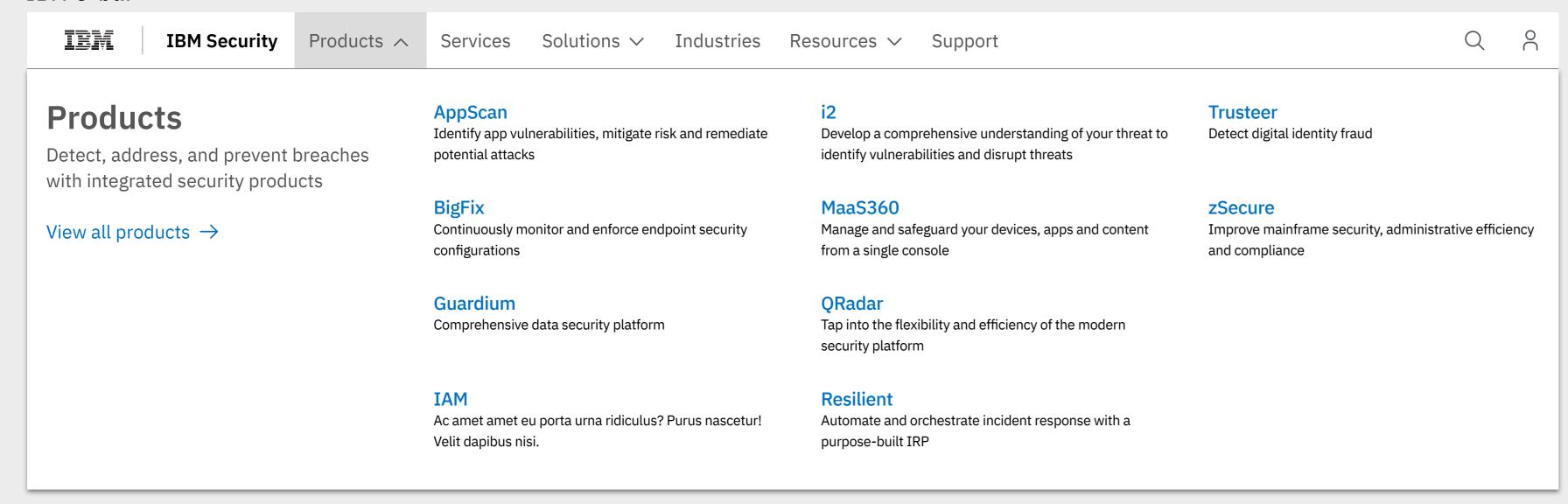

# 1056 pixels wide

IBM 8-bar

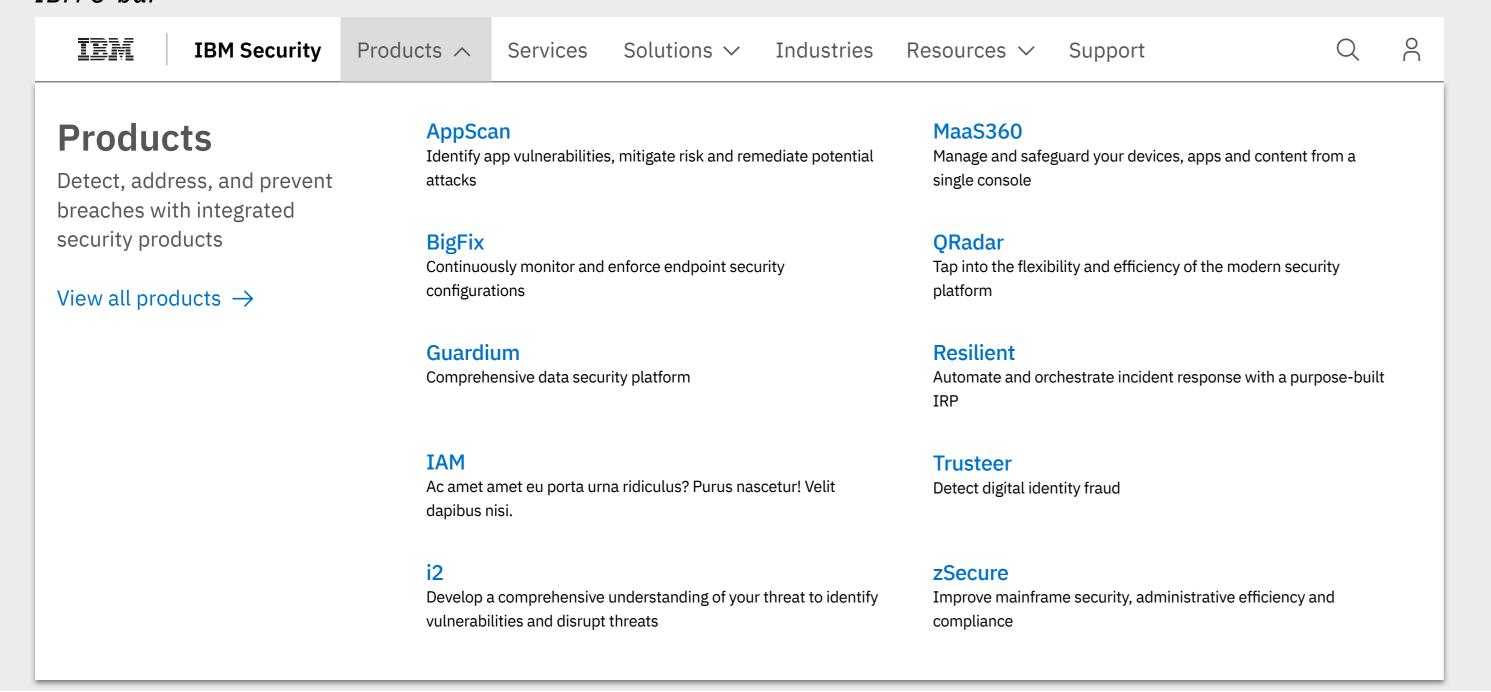

### List of common items

This work is in ideation and user testing

# 1312 pixels wide

IBM 8-bar

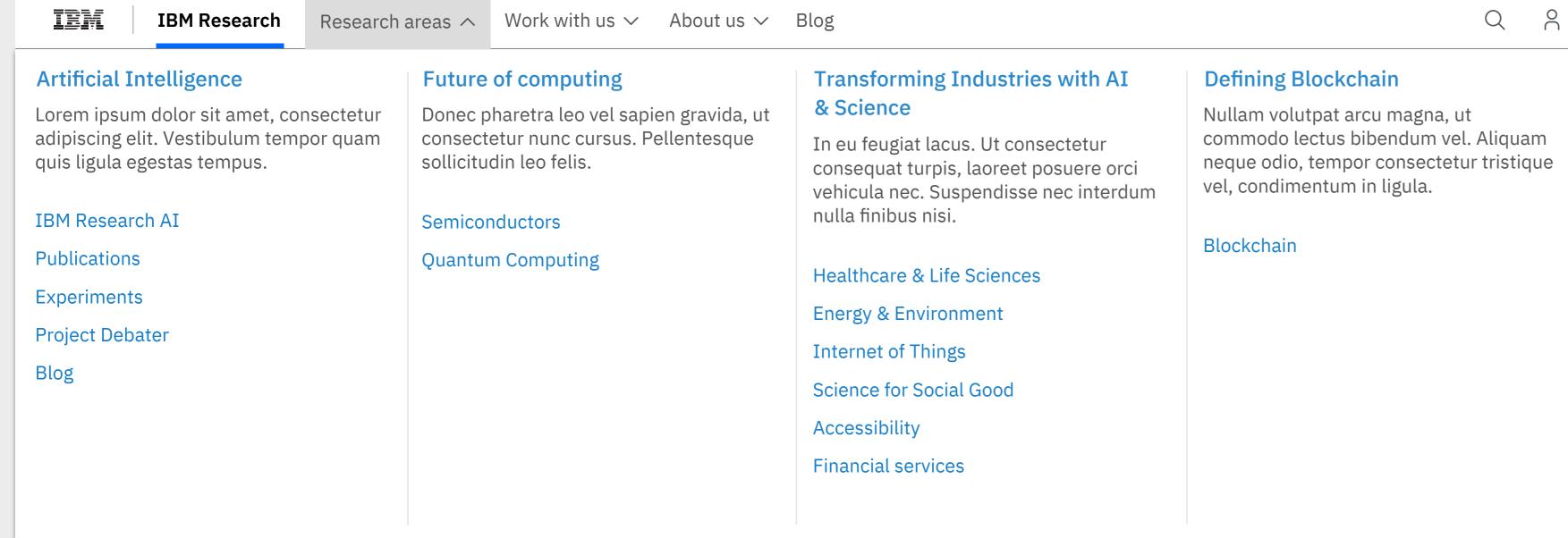

1056 pixels wide

IBM 8-bar

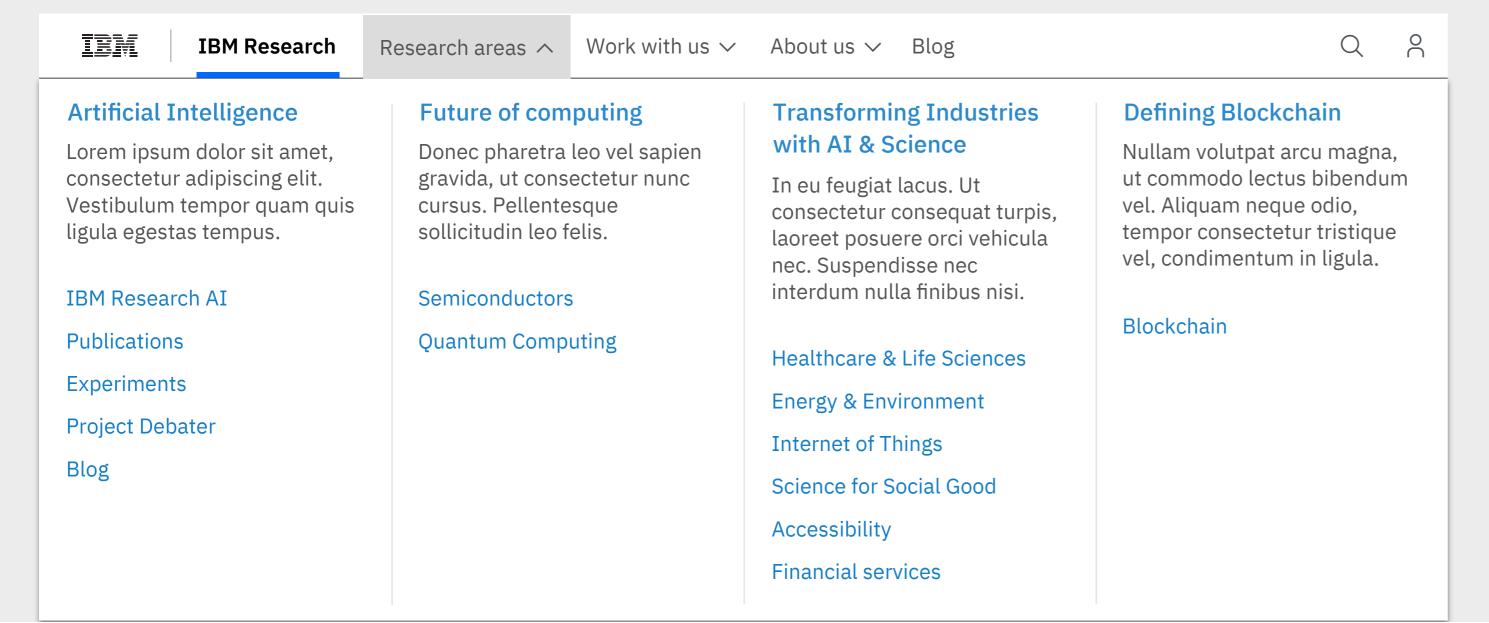

# Collection of topics with sub-topics

This work is in ideation

# 1312 pixels wide

#### IBM 8-bar

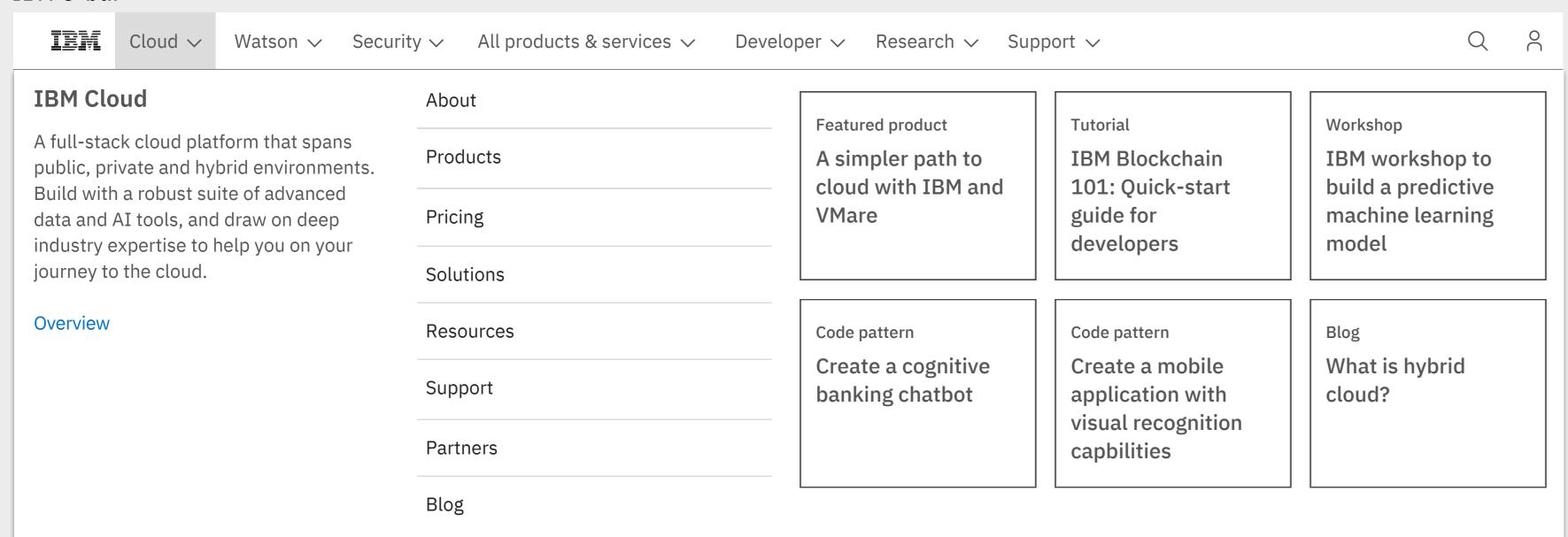

# 1056 pixels wide

#### IBM 8-bar

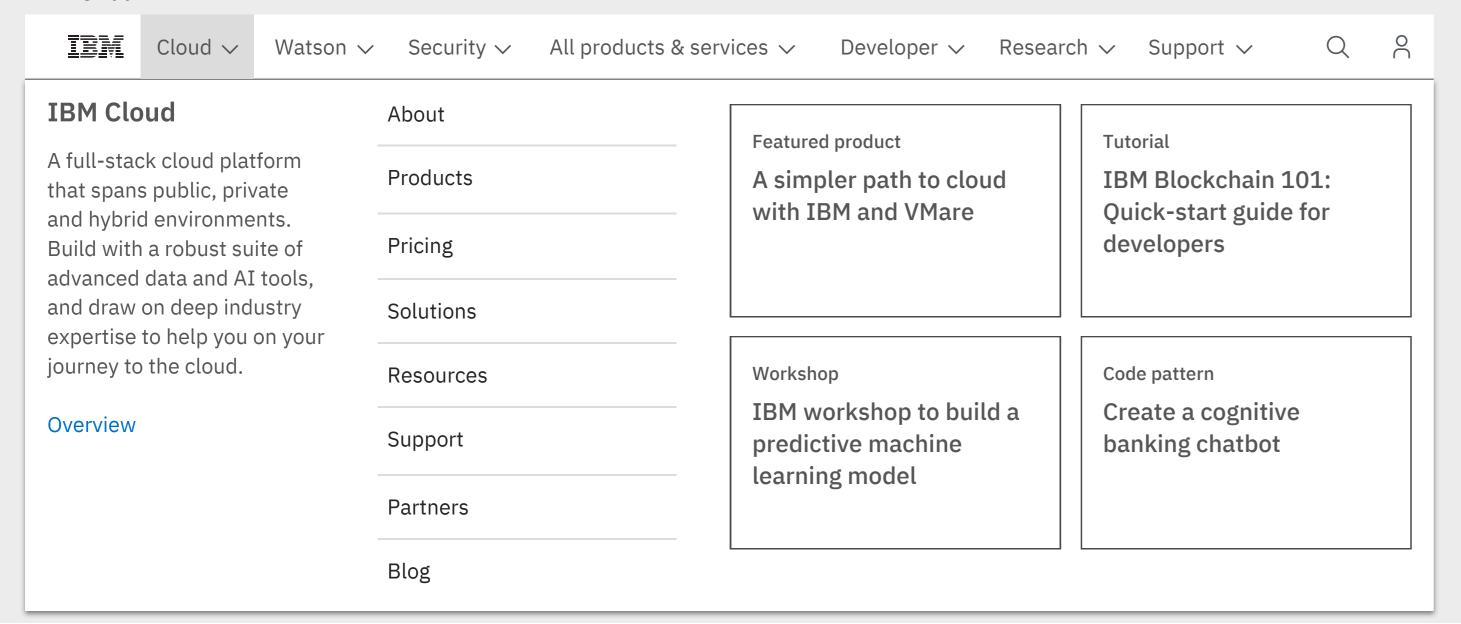

# Topic aggregator

This work is in ideation

# 1056 pixels wide, version 1

Enough space within the LO to display the full navigation

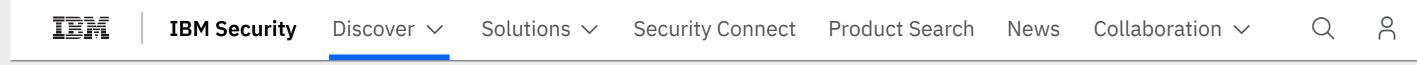

# Responsive sizing - 920 pixels wide, version 1

When the overflow menu has two mega-menus within it

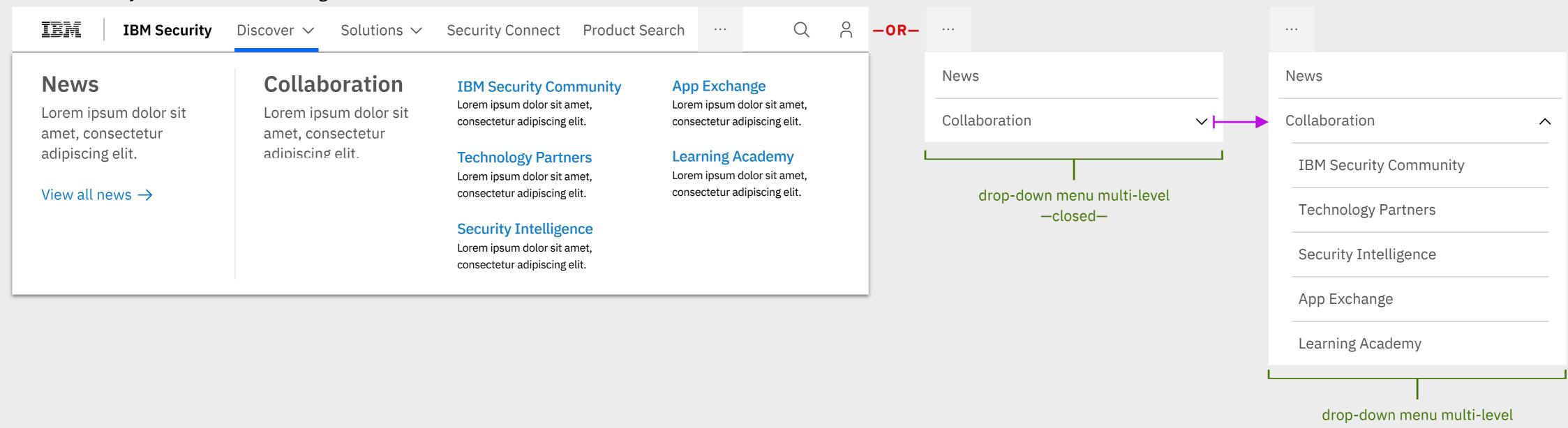

# 1056 pixels wide, version 2

All nav labels in the LO need to have 'overview" pages to link to for this drop-down menu option to work or leverage the multi-level drop-down menu.

When the overflow menu has no mega-menus within it

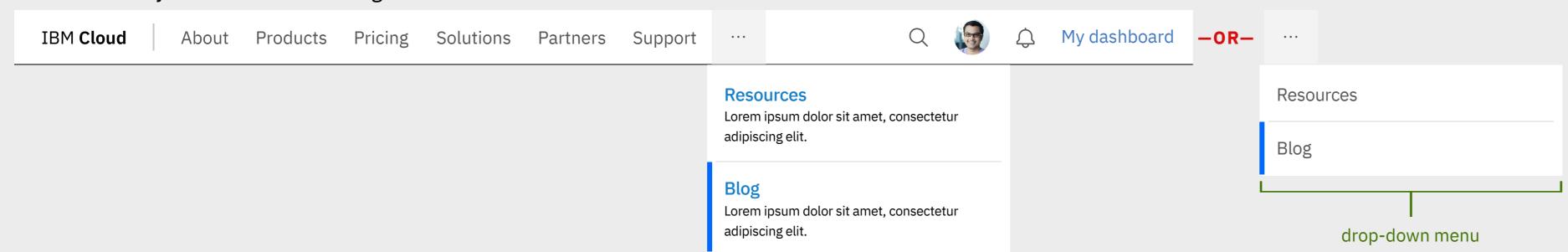

### Overflow menu

-open-

Supporting up to two mega-menu within a mega-menu or simplifying the menus within a multi-level drop-down menu.

# Navigation hierarchy structure and interactions

Within the hamburger menu, the user can move up and down through the hierarchy structure of the parent experience (ex: Investor Relations).

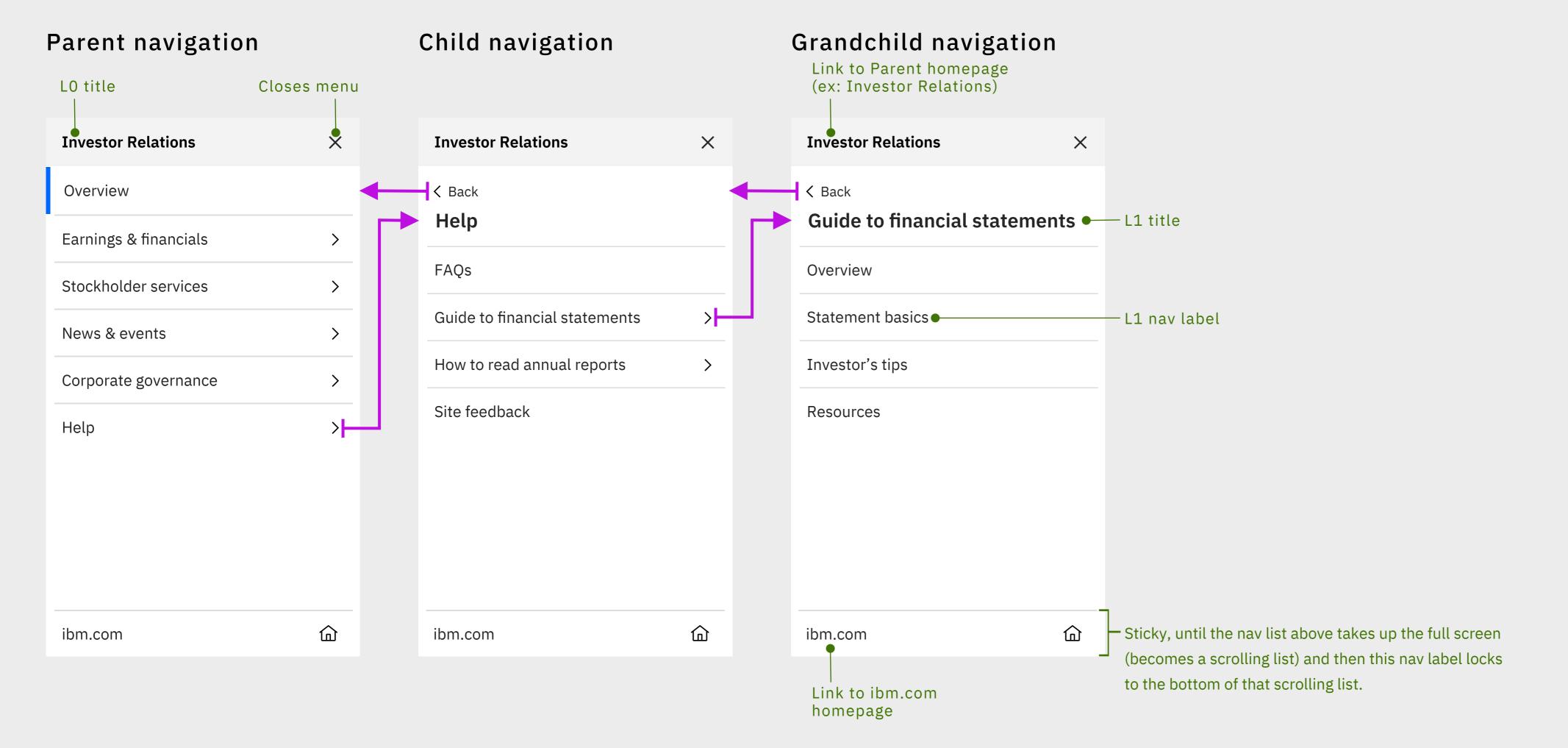

IBM Cloud

#### WIREFRAMES ONLY. NOT THE FINAL VISUAL REPRESENTATION

# User flow, interaction model & animation

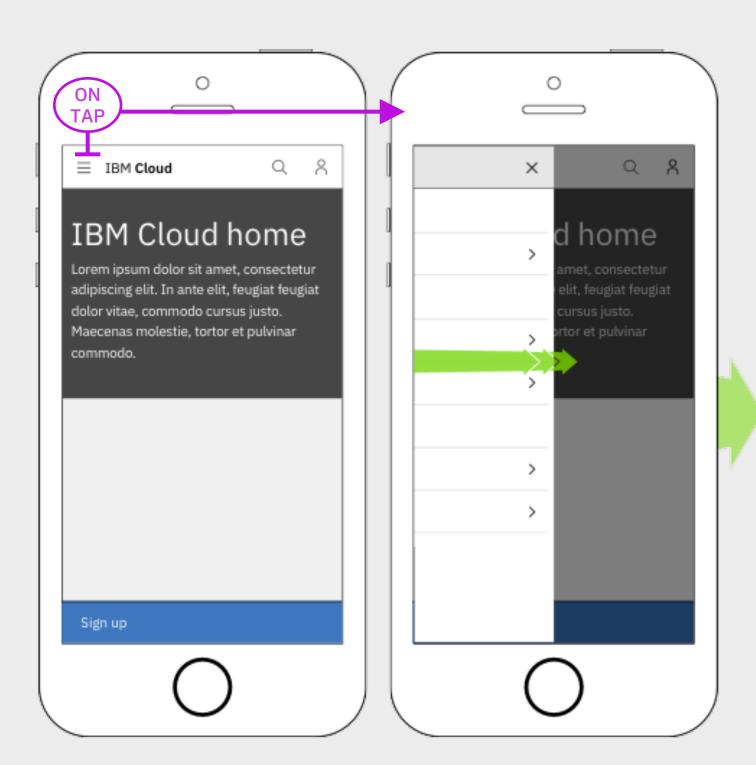

Screen fades & hamburger menu slides out from the left side

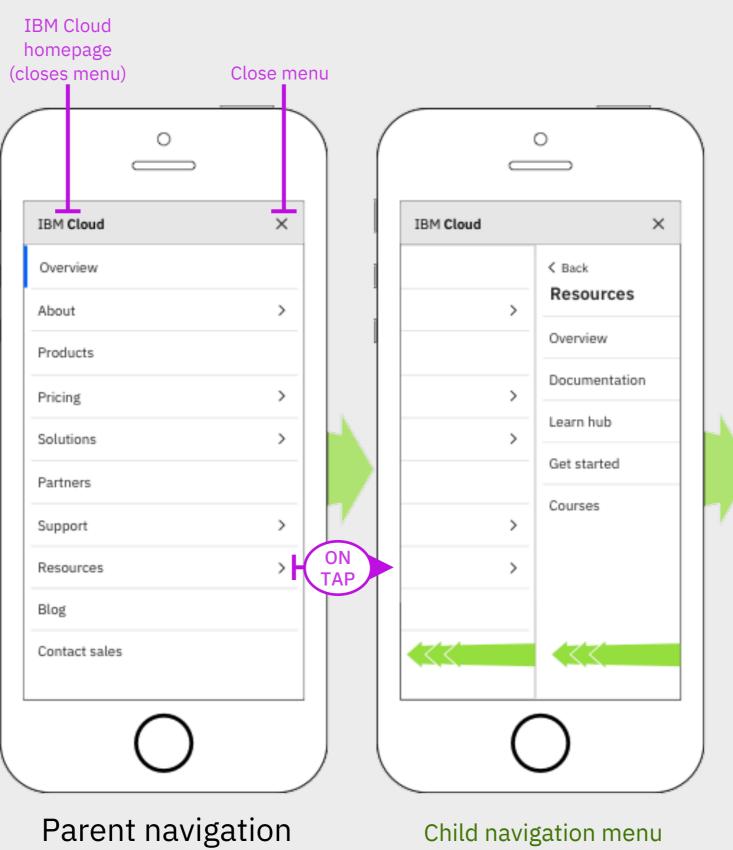

slides out from the right side, while pushing the parent navigation menu to

the left side off screen

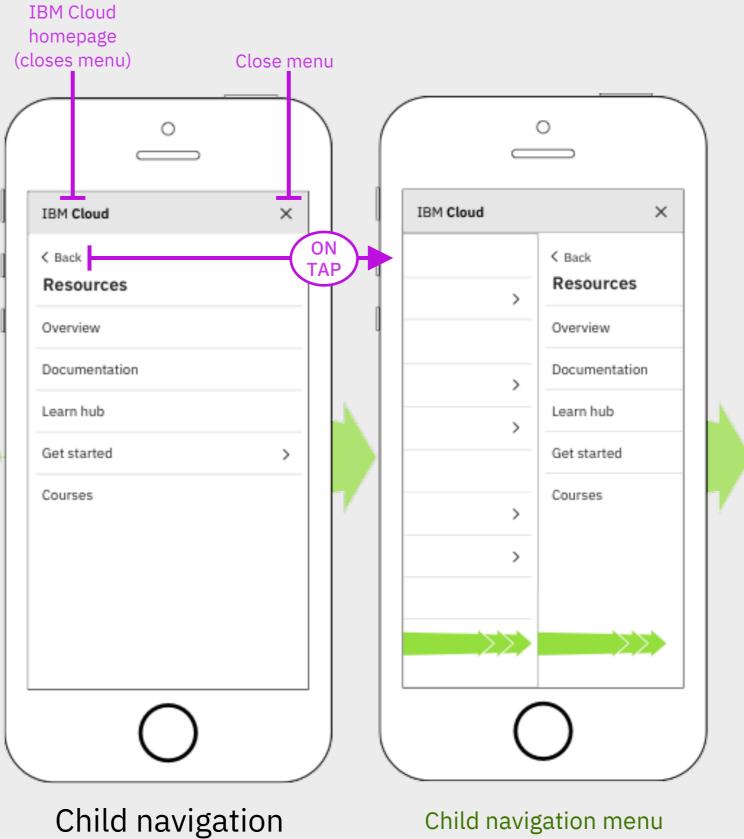

Child navigation menu slides closed to the left

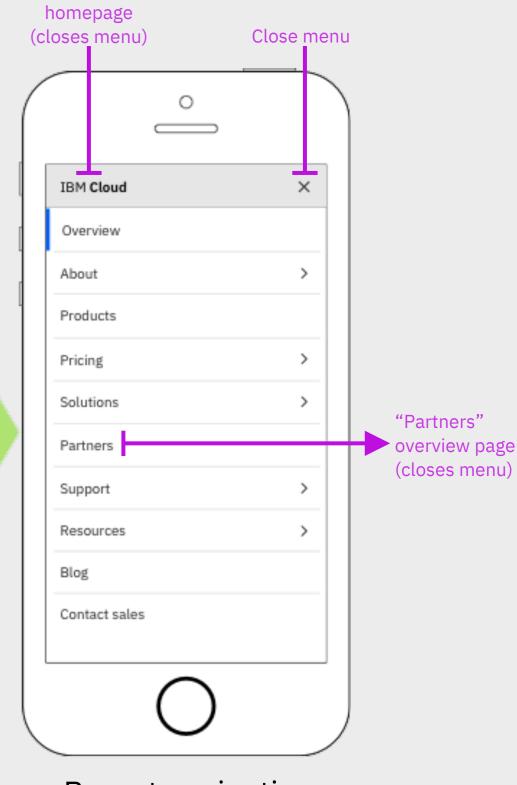

Parent navigation

Child navigation (L1 on desktop)

Grandchild navigation (L1 on desktop)

#### WIREFRAMES ONLY. NOT THE FINAL VISUAL REPRESENTATION

**LO** New/non-registered visitor (no cookies)

Parent navigation (L0 on desktop)

IBM Platform Marketing Returns user to homepage Closes hamburger menu Q ∃ IBM Cloud Q **≡** IBM **Cloud** Q A ⊢ IBM Cloud Q IBM Cloud Starter kits **Get started** Resources IBM Cloud is the Starter kits cloud for smarter Get started Resources business Lorem ipsum dolor sit amet, consectetur Lorem ipsum dolor sit amet, consectetur Lorem ipsum dolor sit amet, consectetur adipiscing elit. In ante elit, feugiat feugiat adipiscing elit. In ante elit, feugiat feugiat adipiscing elit. In ante elit, feugiat feugiat dolor vitae, commodo cursus justo. dolor vitae, commodo cursus justo. dolor vitae, commodo cursus justo. Trusted as a faster, more secure journey to Returns user to homepage IBM Cloud IBM Cloud IBM Cloud X IBM Cloud X IBM Cloud X X < Back < Back Overview **Get started Get started Get started** Resources About Overview -Overview -Overview Overview **Products Tutorials Tutorials** Tutorials Documentation Pricing Learn hub Product demos Product demos Product demos Solutions White papers White papers White papers Get started Partners Starter kits -Starter kits Starter kits Courses Support > Resources Blog

Grandchild navigation (L1 on desktop)

Grandchild navigation (L1 on desktop)

**NEEDS ALIGNMENT WITH** 

**MYIBM & CLOUD TEAM** 

#### WIREFRAMES ONLY. NOT THE FINAL VISUAL REPRESENTATION

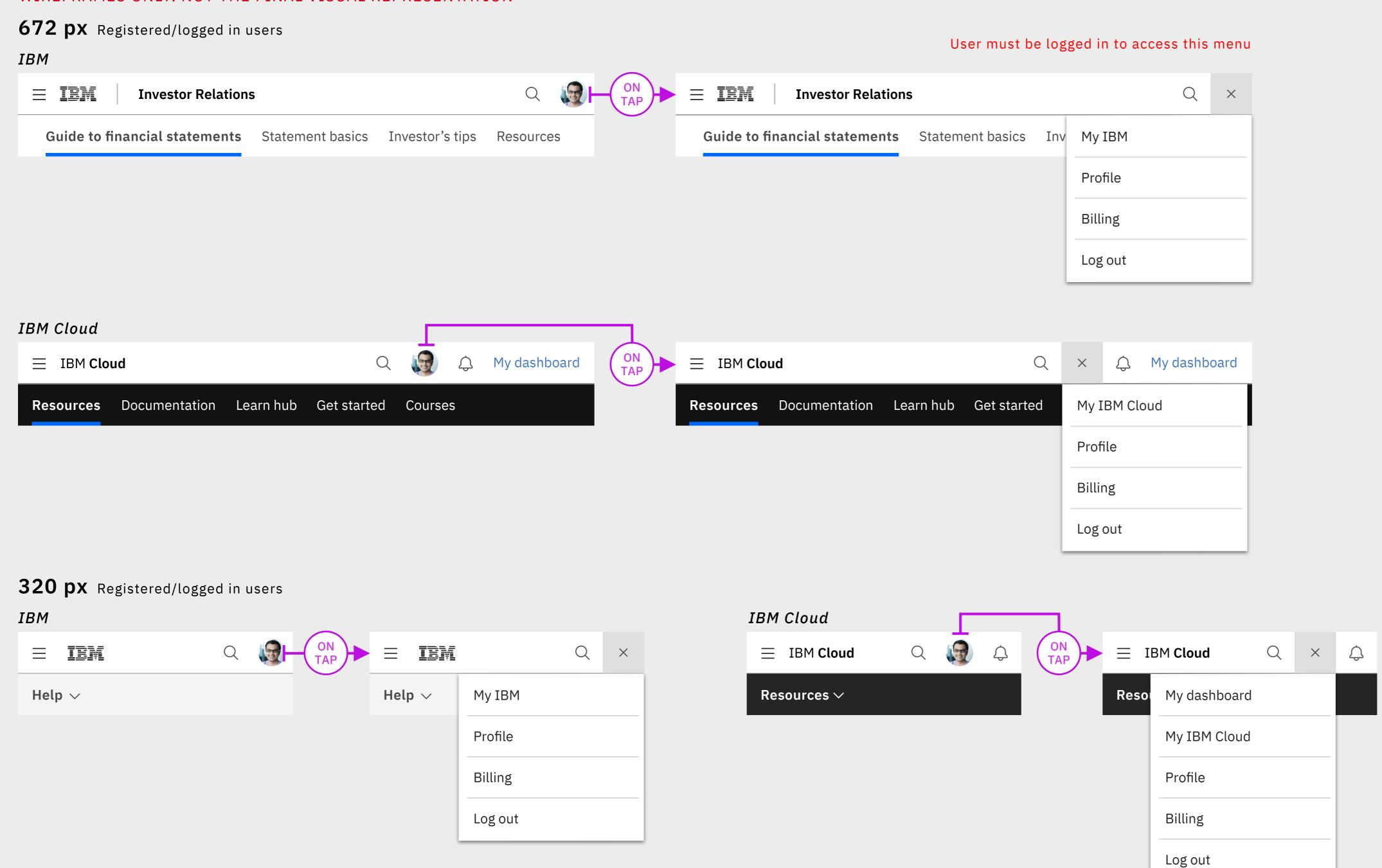

# Masthead specifications – notification menu

WIREFRAMES ONLY. NOT THE FINAL VISUAL REPRESENTATION

# L0

#### POSSIBLE FUTURE FEATURE FOR IBM CLOUD & LEVERAGE CARBON WORK

Logged-in/registered user

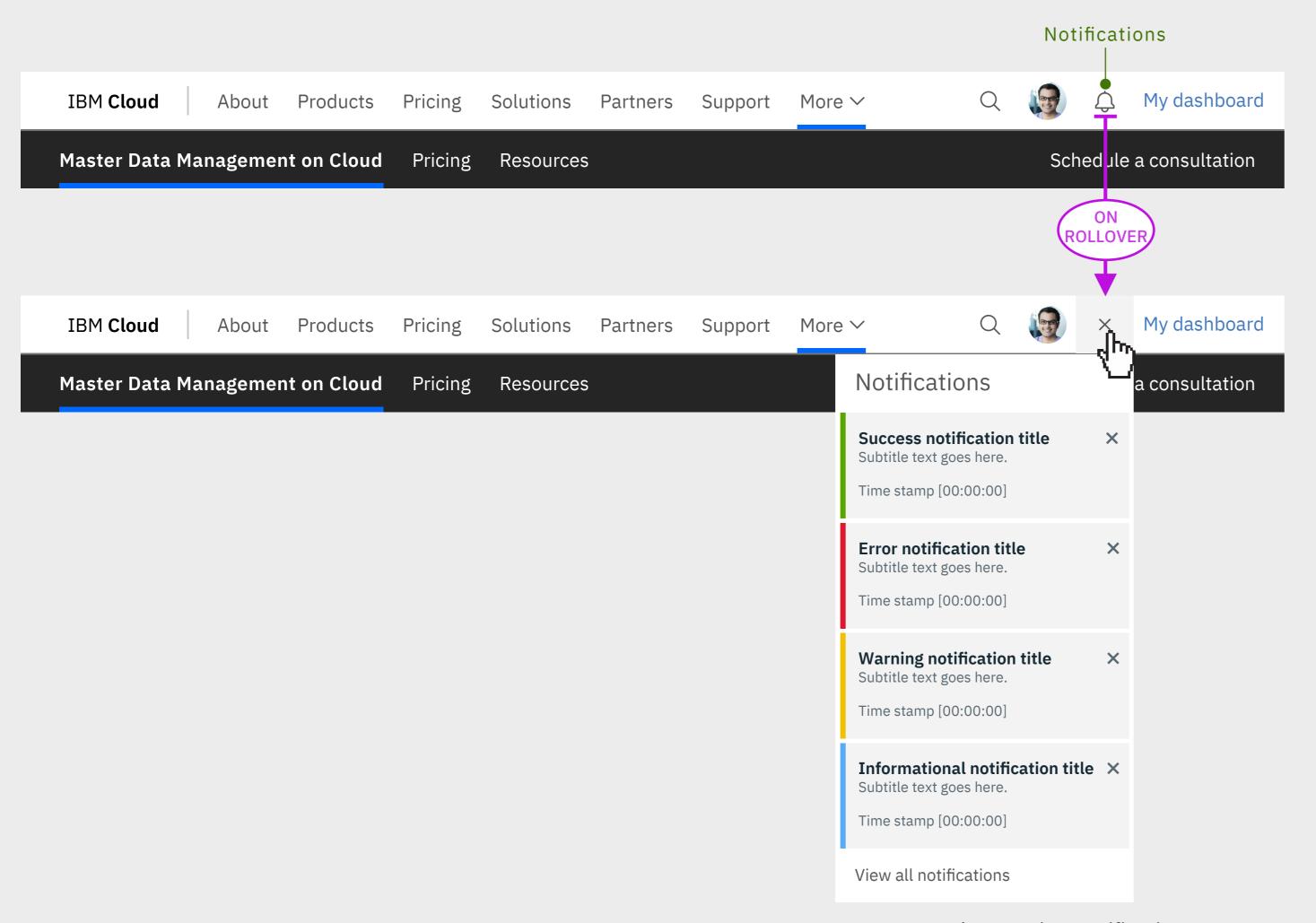

Carbon Design Notification menu treatment

http://www.carbondesignsystem.com/components/notification/code

# Masthead specifications – Search

#### WIREFRAMES ONLY. NOT THE FINAL VISUAL REPRESENTATION

# 1312px

New/non-registered visitor (no cookies)

#### Search open

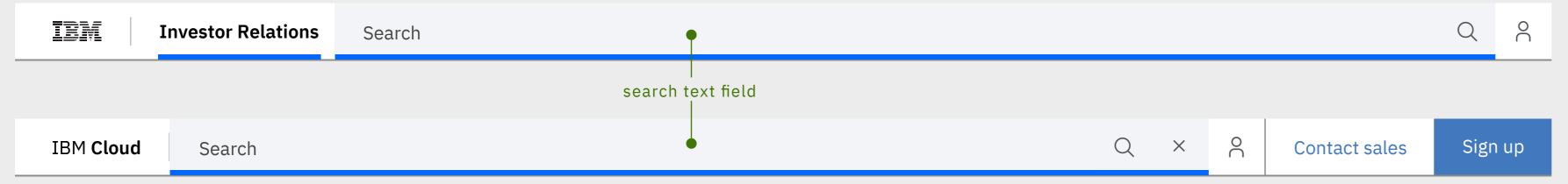

#### Predictive search

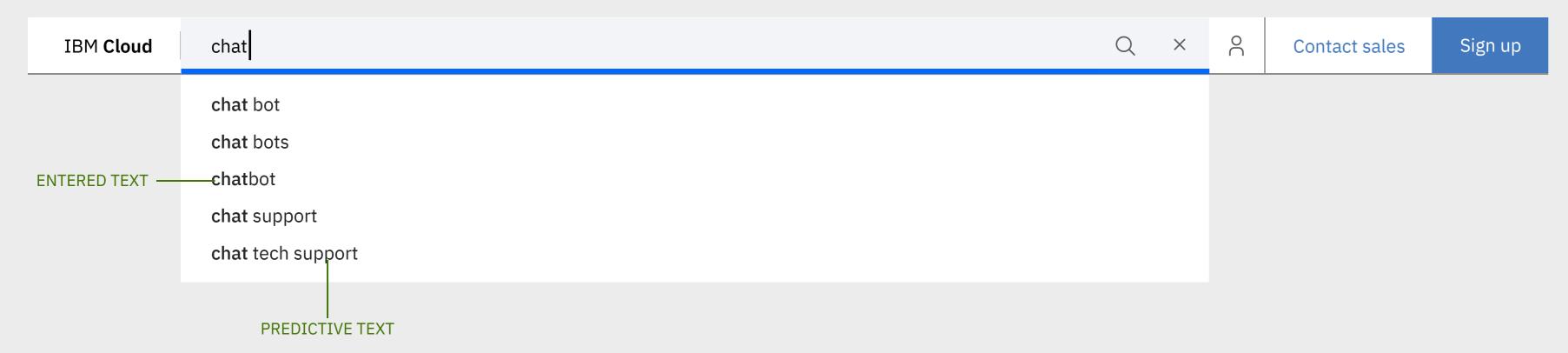

## 672px

Registered/signed-in visitor (no cookies)

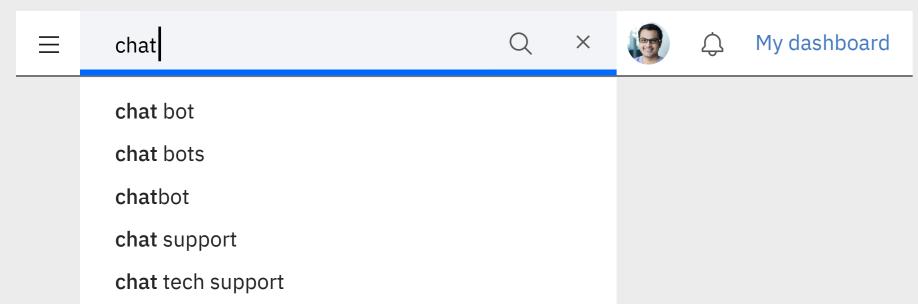

# 320px

All mobile users

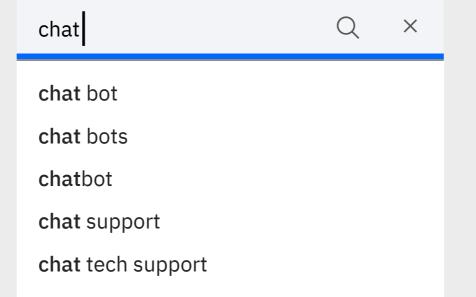

#### Interaction model & animation

#### Search

Search will be only within Cloud content, with the option to search all of IBM content.

relevant, pre-filtered and restricted to the parent offering, until the user chooses to search all of IBM.

#### Activating search

Users clicks/taps on the search icon to open the search text field

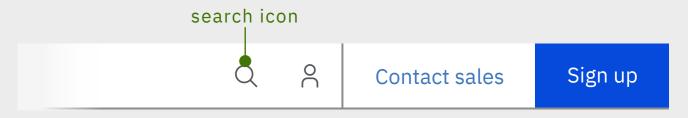

#### Search text field animating open

The search text field slides out from the search icon and closed icon slides in from the right side...

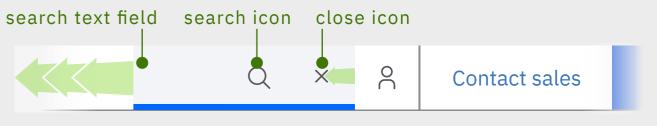

until it reaches the vertical divider bar in the LO

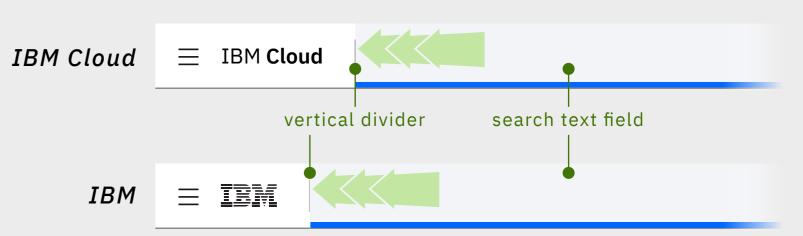

### Closing search

- A user hit 'Enter' on their keyboard to begin searching on the term they've entered in the text field
- A user clicks/taps the search icon to begin searching on the term they've entered in the text field
- A user clicks/taps on a predictive search term to begin searching on that selected term
- A user clicks/taps outside of the search field or predictive search, canceling their search
- On mobile: A user taps the close icon, canceling their search

# **CURRENT IA REPRESENTED**

#### WIREFRAMES ONLY. NOT THE FINAL VISUAL REPRESENTATION

#### **1312px** New/non-registered visitor (no cookies)

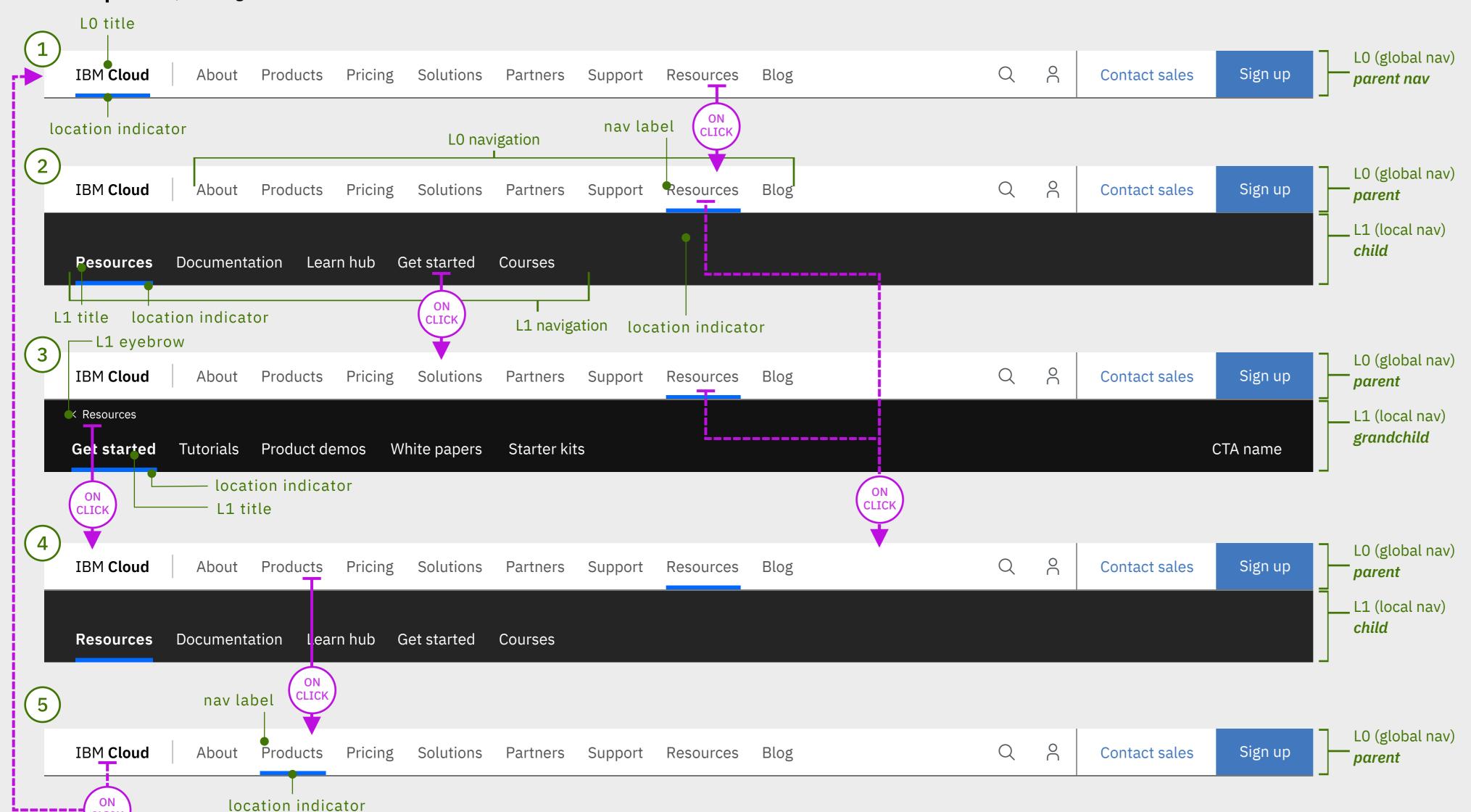

# User journey & location

A user lands on the IBM Cloud homepage (ibm.com/cloud):

1) • The location indicator is under the L0 title

User clicks on Resources (L0)

- 2) The LO location indicator moves under the Resources LO nav label
  - The L1 becomes viewable\*
  - The Resources navigation takes over the L1 (child)
  - The L1 title has a location bar under it, as this the overview/ landing page for this section

User clicks on Get Started (L1)

- 3) As Get Started is a sub-section within Resources, the L1 is taken over by the Get Started navigation (grandchild)
  - The L1 title has a location indicator under it, as this the overview/landing page for this section

User clicks on L1 eyebrow (Resources)

- 4) This moves the user back to the Resources section, which the Resources navigation takes over the L1 (child)
  - The L1 title has a location indicator under it, as this the overview/landing page for this section

User clicks on Products (L0)

- 5) This moves the user to a different section within the Cloud offering and within the LO (parent)
  - The LO location indicator moves under the Products LO nav label
  - Since there is no sub-navigation within the Products sections, the L1 is no longer populated/viewable

- \*) When it is only the LO within the masthead, the LO is the sticky nav within the browser.
  - When the L1 is viewable within the masthead, the L1 becomes the sticky nav within the browser.

# **CURRENT IA REPRESENTED**

#### WIREFRAMES ONLY. NOT THE FINAL VISUAL REPRESENTATION

### **1312px** New/non-registered visitor (no cookies)

LO title location indicator

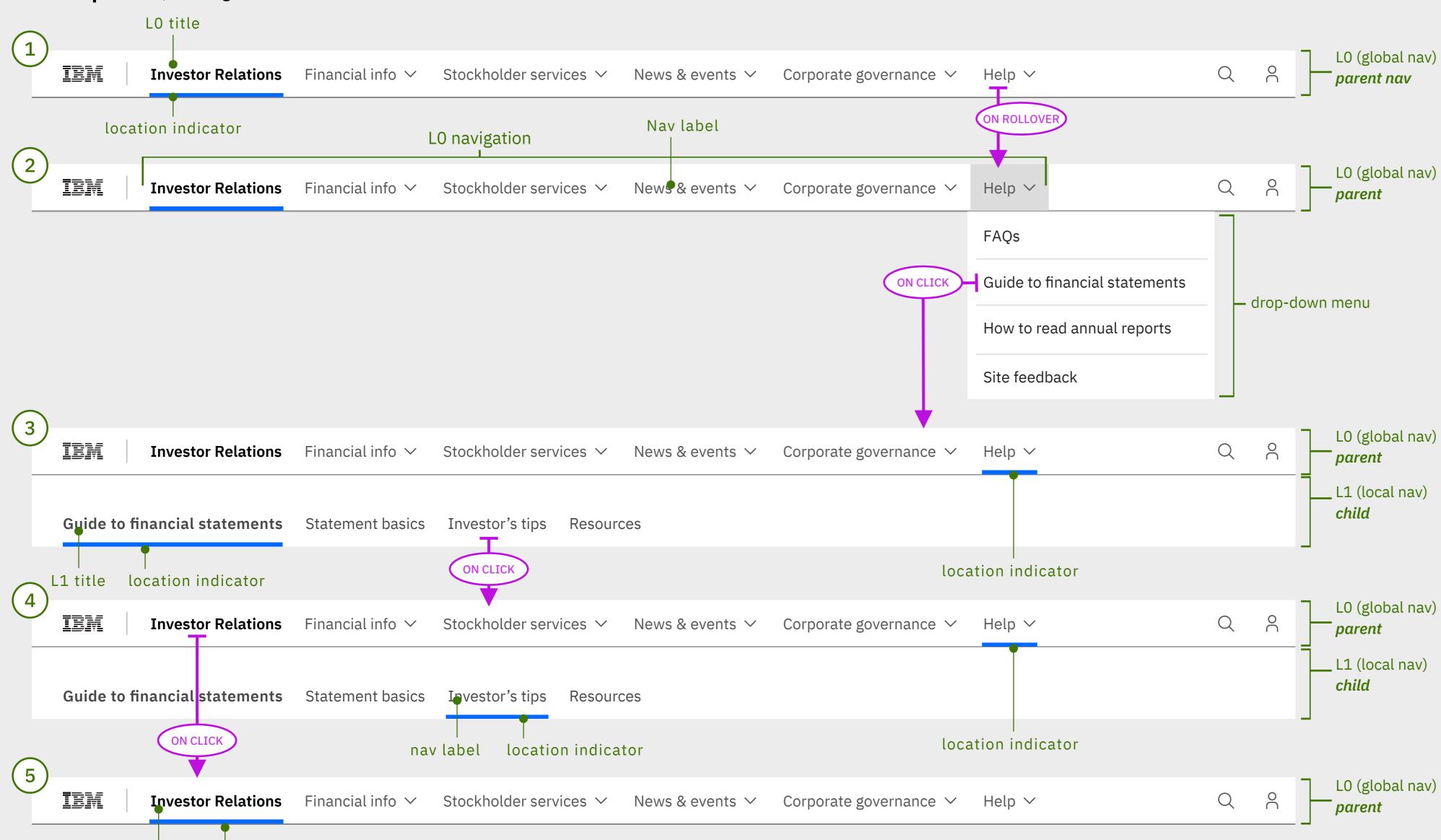

# User journey & location

A user lands on the IBM Cloud homepage (ibm.com/cloud):

1) • The location bar is under the LO title

User rollover/hovers on Help (L0)

2) • The Help drop-down menu opens, exposing the sections within that category.

User clicks on FAQs (LO - Help drop-down menu)

- 3) The LO location indicator moves under the Help LO nav label, as this area houses the section the user is currently in
  - The L1 becomes viewable\*
  - The Guide to financial statements navigation takes over the L1 (child)
  - L1 title has a location indicator under it, as this the overview page for this sections

User clicks on Investor's tips (L1)

4) • The L1 location indicator moves under the selected nav label 'Investor's tips'

User clicks on Investor Relations (L0)

- 5) This takes the user back to the Investor Relations homepage
  - The L1 is removed
  - The LO location indicator is moves under the selected LO title 'Investor Relations'

- \*) When it is only the LO within the masthead, the LO is the sticky nav within the browser.
  - When the L1 is viewable within the masthead, the L1 becomes the sticky nav within the browser.

# Thanks